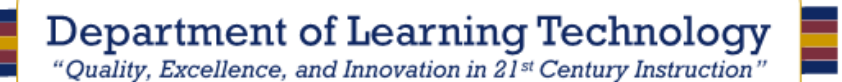

### Important Information for Blackboard Students

#### Dear Student,

Thank you for your interest in Texas A&M University-Texarkana. This newsletter contains valuable information that will ensure your success as a student taking online courses. Read this newsletter carefully and follow the directions provided. You will only receive this newsletter the *first* time you take an online course; however, an updated newsletter will be available each semester on our website at [http://tinyurl.com/](http://tinyurl.com/Blackboard-login-info) [Blackboard-login-info](http://tinyurl.com/Blackboard-login-info)[.Y](http://www.sautech.edu/docs/login_ltr.pdf)our course(s) will be delivered via Blackboard.

Some courses will require the use of Respondus Lockdown Browser for exams in the course. For information and download instructions visit [http://tinyurl.com/LDB-info.](http://tinyurl.com/LDB-info)

If you have trouble accessing your course(s), contact the IT Service Desk at 903-334-6603 or by emailing [isite@tamut.edu.](mailto:isite@tamut.edu)

### Minimum Computer Requirements

- A computer with enough RAM, a fast enough video card, and enough processing speed to easily handle streaming video.
- A sound card.
- A high speed internet connection, preferably directly connected to the computer via Ethernet rather than wirelessly connected.
- An up-to-date operating system and web browser. We recommend [Mozilla Firefox.](http://www.mozilla.com/)
- Virus and adware protection software.
- Microsoft Word, minimum version 2007 or above.
- The most recent versions of [Java,](http://java.com/en/) [Flash,](http://get.adobe.com/flashplayer/) [QuickTime,](http://www.apple.com/quicktime/download/) [Adobe Reader,](http://get.adobe.com/reader/) and [Shockwave.](http://get.adobe.com/shockwave/)

# **To access your courses**

- 1. Enter the URL: [https://blackboard.tamut.edu.](https://blackboard.tamut.edu/) We recommend that you bookmark this URL for easy access when you return to Blackboard.
- 2. Enter your EagleID Username (see question #2 on the right).
- 3. Enter your EagleID Password (see question #2 on the right).
- 4. Click Log In.
- 5. Click the link for your course on the Blackboard home page.
- **NOTE:** *Your courses will become available on the official class start date.*

# Frequently Asked Questions

#### **1. Where do I find my student ID?**

Answer:

Your student ID will be mailed to you in your Admissions letter. It can also be found on your printed schedule as well as your billing statement which you receive from the Business Office. You can also contact the Registrar's Office at 903-223-3071.

### **2. What is my EagleID username and password?**

Answer:

**Username** = first four letters of last name + last four digits of student ID

**Password** = initial password is Tamut + last four digits of student ID. Students should enroll in Password Self-Service and change this password as soon as possible. (see question #4 below)

(ex: John McDoe with ID 98765432 is mcdo5432)

**3. If my name changes, will my username change?**

Answer:

No! Your username will be the same even if you officially change your last name on school records.

# **4. Will my password change?**

Answer:

YES! You should change your password immediately, since anyone with your student ID can easily guess your initial password. Go to [https://password.tamut.edu](https://password.tamut.edu/) and log in with your EagleID credentials. Enroll by selecting two security questions and putting in the answers to those questions. Then go to the Change Password link and change your password following the complexity requirements.

**NOTE: Your password will expire every 180 days**.

You will not be able to reuse passwords. You will get an advanced notice about password expirations and may use Password Self-Service to change your password. If your password expires, you forget it, or you lock yourself out of your account, go to Password Self-Service and click Reset Password or Unlock Account. Answer your security questions to reset your own password or unlock your account.

For support, please contact the IT Service Desk:

Email: isite@tamut.edu Submit a Support Request Ticket:

Phone: 903-334-6603 https://isite.tamut.edu

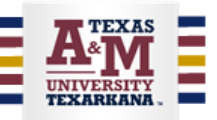